[Vector graphics](#page-1-0) programs [Bézier curves](#page-3-0) [Crossings](#page-4-0) [KnotsBag](#page-8-0) [SnapPea](#page-9-0)

[CAD programs](#page-16-0) [Bézier curves](#page-18-0) [Pipes](#page-19-0) [Knotplot](#page-22-0) [Knot tables](#page-23-0) [Relaxing knots](#page-25-0) [SeifertView](#page-29-0) [3D printing](#page-32-0)

## Drawing knots using computers

Henry Segerman henrys@math.utexas.edu

University of Texas at Austin

<span id="page-0-0"></span>UnKnot 2009 Conference July 16th 2009 <http://math.utexas.edu/users/henrys>

**KORK STRATER STRAKES** 

# 2D: Vector graphics programs

#### [Vector graphics](#page-1-0) programs

[Bézier curves](#page-3-0) [Crossings](#page-4-0) [KnotsBag](#page-8-0) [SnapPea](#page-9-0)

### [3D](#page-15-0)

[CAD programs](#page-16-0) [Bézier curves](#page-18-0) [Pipes](#page-19-0) [Knotplot](#page-22-0) [Knot tables](#page-23-0) [Relaxing knots](#page-25-0) [SeifertView](#page-29-0) [3D printing](#page-32-0)

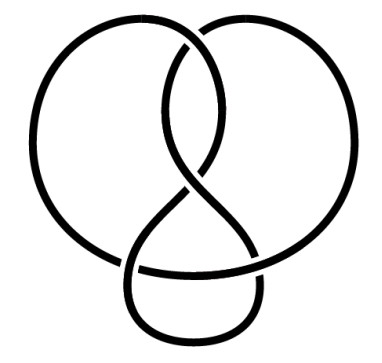

- Adobe Illustrator (\$200 for student version)
- $\blacktriangleright$  Inkscape (free)
- <span id="page-1-0"></span> $\triangleright$  KnotsBag (free demo, 10 Euros for full version)

 $\mathcal{A} \otimes \mathcal{A} \rightarrow \mathcal{A} \otimes \mathcal{A} \rightarrow \mathcal{A} \otimes \mathcal{A} \rightarrow \mathcal{A} \otimes \mathcal{A} \rightarrow \mathcal{A} \otimes \mathcal{A} \rightarrow \mathcal{A} \otimes \mathcal{A} \rightarrow \mathcal{A} \otimes \mathcal{A} \rightarrow \mathcal{A} \otimes \mathcal{A} \rightarrow \mathcal{A} \otimes \mathcal{A} \rightarrow \mathcal{A} \otimes \mathcal{A} \rightarrow \mathcal{A} \otimes \mathcal{A} \rightarrow \mathcal{A} \otimes \mathcal{A} \rightarrow \mathcal{A} \otimes \mathcal{A} \$ 

 $2990$ 

# 2D: Vector graphics programs

#### [Vector graphics](#page-1-0) programs

[Bézier curves](#page-3-0) [Crossings](#page-4-0) [KnotsBag](#page-8-0) [SnapPea](#page-9-0)

[CAD programs](#page-16-0) [Bézier curves](#page-18-0) [Pipes](#page-19-0) [Knotplot](#page-22-0) [Knot tables](#page-23-0) [Relaxing knots](#page-25-0) [SeifertView](#page-29-0) [3D printing](#page-32-0)

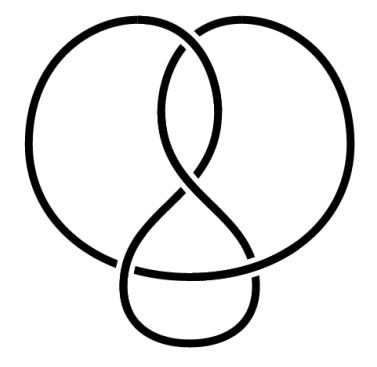

- ▶ Adobe Illustrator (\$200 for student version)
- $\blacktriangleright$  Inkscape (free)
- $\triangleright$  KnotsBag (free demo, 10 Euros for full version)

**KORK STRATER STRAKES** 

[Vector graphics](#page-1-0) programs

#### [Bézier curves](#page-3-0) [Crossings](#page-4-0)

[KnotsBag](#page-8-0) [SnapPea](#page-9-0)

### [3D](#page-15-0)

<span id="page-3-0"></span>[CAD programs](#page-16-0) [Bézier curves](#page-18-0) [Pipes](#page-19-0) [Knotplot](#page-22-0) [Knot tables](#page-23-0) [Relaxing knots](#page-25-0) [SeifertView](#page-29-0) [3D printing](#page-32-0)

## Bézier curves

Cubic Bézier curves are used in many applications to get smooth curves with specified start and end points, and specified start and end "velocities".

Adobe Illustrator: lnkscape:

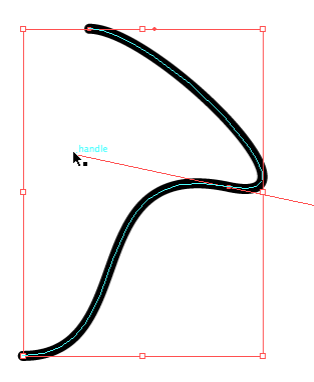

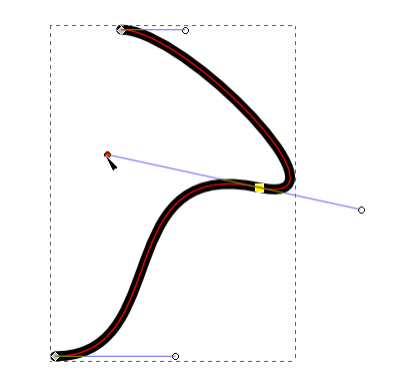

**◆ロ→ →伊→ → ヨ→ → ヨ→** 

 $2990$ 

- [Vector graphics](#page-1-0) programs [Bézier curves](#page-3-0)
- 
- [Crossings](#page-4-0) [KnotsBag](#page-8-0) [SnapPea](#page-9-0)

### [3D](#page-15-0)

[CAD programs](#page-16-0) [Bézier curves](#page-18-0) [Pipes](#page-19-0) [Knotplot](#page-22-0) [Knot tables](#page-23-0) [Relaxing knots](#page-25-0) [SeifertView](#page-29-0) [3D printing](#page-32-0)

# **Crossings**

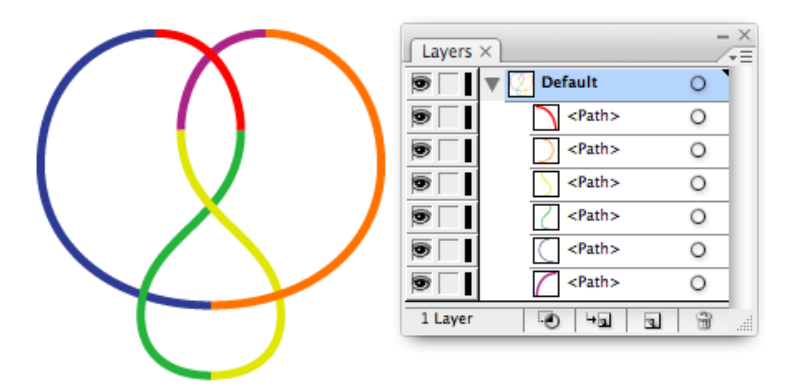

<span id="page-4-0"></span>Arrange the heights of the curves so that the crossings are correct.

 $A \equiv \lambda$  ,  $A \equiv \lambda$  ,  $A \equiv \lambda$  ,  $A \equiv \lambda$  ,  $A \equiv \lambda$ 

 $\mathbb{B}$ 

 $299$ 

[Vector graphics](#page-1-0) programs [Bézier curves](#page-3-0)

[Crossings](#page-4-0)

[KnotsBag](#page-8-0) [SnapPea](#page-9-0)

### [3D](#page-15-0)

[CAD programs](#page-16-0) [Bézier curves](#page-18-0) [Pipes](#page-19-0) [Knotplot](#page-22-0) [Knot tables](#page-23-0) [Relaxing knots](#page-25-0) [SeifertView](#page-29-0) [3D printing](#page-32-0)

## To get the usual "gap" style for a crossing, the usual trick is to insert a white disk between overlapping objects:

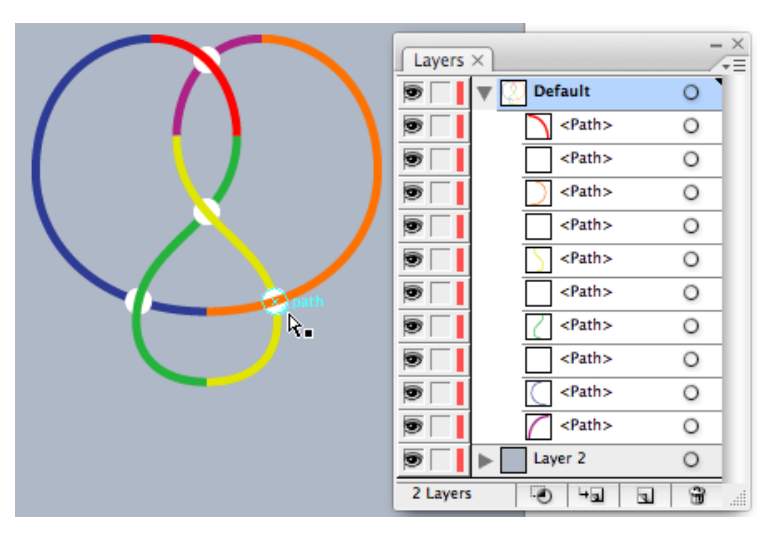

 $\mathcal{A} \subseteq \mathcal{A} \rightarrow \mathcal{A} \oplus \mathcal{A} \rightarrow \mathcal{A} \oplus \mathcal{A} \rightarrow \mathcal{A}$ ÷,  $2990$ 

[Vector graphics](#page-1-0) programs [Bézier curves](#page-3-0)

### [Crossings](#page-4-0)

[KnotsBag](#page-8-0) [SnapPea](#page-9-0)

#### [3D](#page-15-0)

[CAD programs](#page-16-0) [Bézier curves](#page-18-0) [Pipes](#page-19-0) [Knotplot](#page-22-0) [Knot tables](#page-23-0) [Relaxing knots](#page-25-0) [SeifertView](#page-29-0) [3D printing](#page-32-0)

## Sometimes it is better to use a copy of the upper curve instead of a disk.

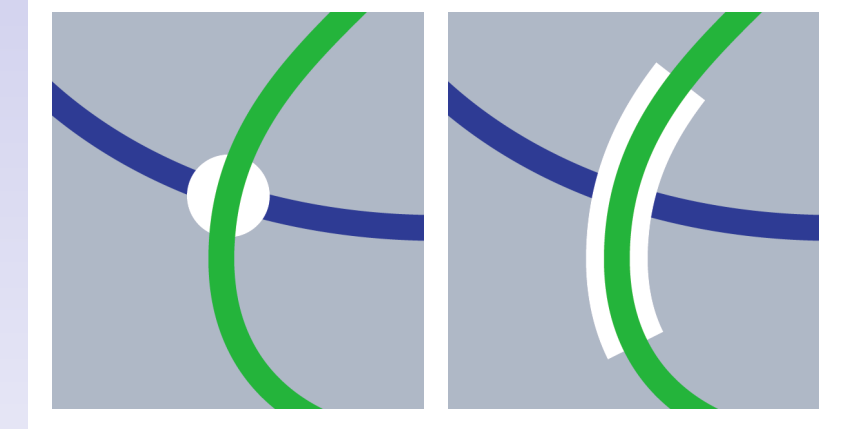

K ロ ▶ K 레 ▶ K 레 ▶ K 레 ≯ K 게 회 게 이 및 사 이 의 O

[Vector graphics](#page-1-0) programs [Bézier curves](#page-3-0)

[Crossings](#page-4-0)

[KnotsBag](#page-8-0) [SnapPea](#page-9-0)

### [3D](#page-15-0)

[CAD programs](#page-16-0) [Bézier curves](#page-18-0) [Pipes](#page-19-0) [Knotplot](#page-22-0) [Knot tables](#page-23-0) [Relaxing knots](#page-25-0) [SeifertView](#page-29-0) [3D printing](#page-32-0)

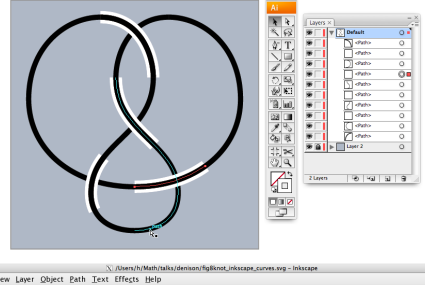

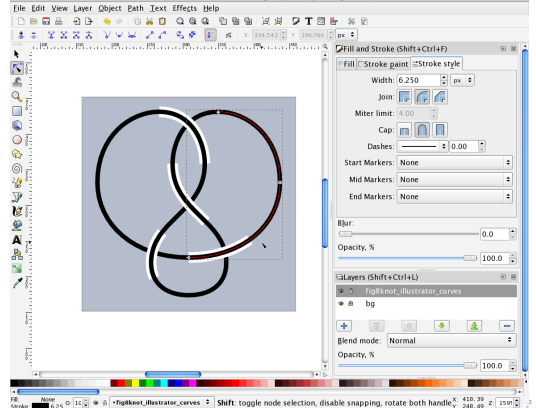

 $2Q$ 

[Vector graphics](#page-1-0) programs [Bézier curves](#page-3-0) [Crossings](#page-4-0)

[KnotsBag](#page-8-0) [SnapPea](#page-9-0)

<span id="page-8-0"></span>[CAD programs](#page-16-0) [Bézier curves](#page-18-0) [Pipes](#page-19-0) [Knotplot](#page-22-0) [Knot tables](#page-23-0) [Relaxing knots](#page-25-0) [SeifertView](#page-29-0) [3D printing](#page-32-0)

# KnotsBag

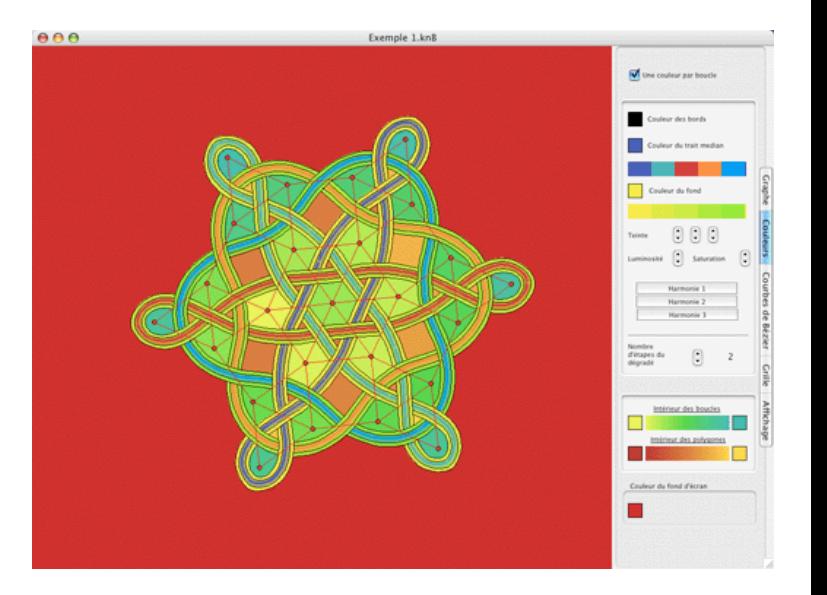

イロト 不優 ト 不差 ト 不差 トー

重

 $2990$ 

[Vector graphics](#page-1-0) programs [Bézier curves](#page-3-0) [Crossings](#page-4-0) [KnotsBag](#page-8-0) [SnapPea](#page-9-0)

<span id="page-9-0"></span>[CAD programs](#page-16-0) [Bézier curves](#page-18-0) [Pipes](#page-19-0) [Knotplot](#page-22-0) [Knot tables](#page-23-0) [Relaxing knots](#page-25-0) [SeifertView](#page-29-0) [3D printing](#page-32-0)

# **SnapPea**

SnapPea is a free program by Jeffrey Weeks for computational study of 3-manifolds.

One of the ways to specify a manifold is as a knot or link complement.

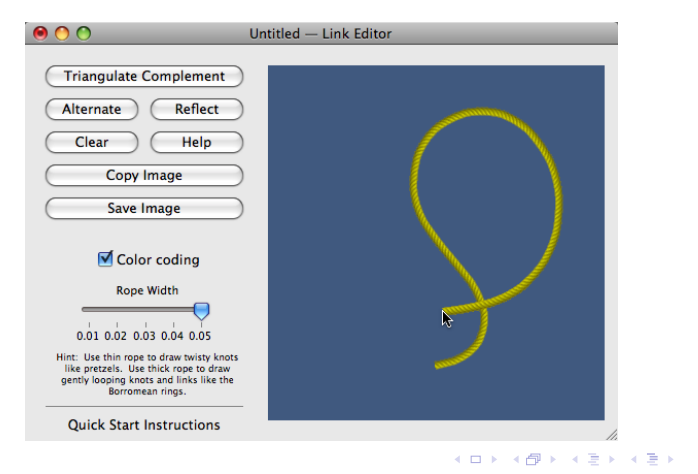

Georgia  $2990$ 

[Vector graphics](#page-1-0) programs [Bézier curves](#page-3-0) [Crossings](#page-4-0) [KnotsBag](#page-8-0) [SnapPea](#page-9-0)

[CAD programs](#page-16-0) [Bézier curves](#page-18-0) [Pipes](#page-19-0) [Knotplot](#page-22-0) [Knot tables](#page-23-0) [Relaxing knots](#page-25-0) [SeifertView](#page-29-0) [3D printing](#page-32-0)

# **SnapPea**

SnapPea is a free program by Jeffrey Weeks for computational study of 3-manifolds.

One of the ways to specify a manifold is as a knot or link complement.

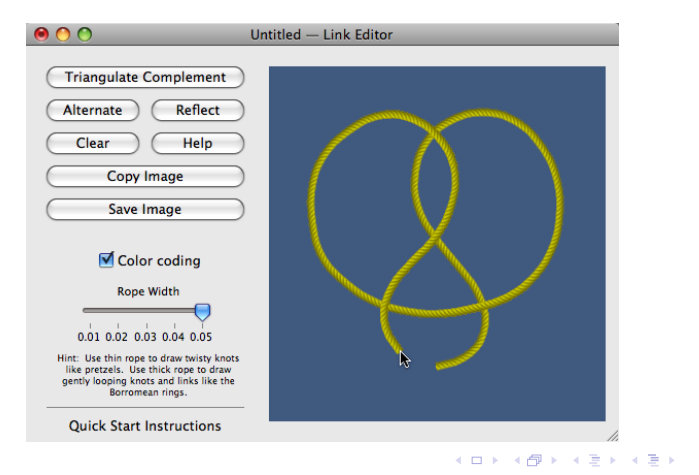

Georgia  $2Q$ 

[Vector graphics](#page-1-0) programs [Bézier curves](#page-3-0) [Crossings](#page-4-0) [KnotsBag](#page-8-0) [SnapPea](#page-9-0)

[CAD programs](#page-16-0) [Bézier curves](#page-18-0) [Pipes](#page-19-0) [Knotplot](#page-22-0) [Knot tables](#page-23-0) [Relaxing knots](#page-25-0) [SeifertView](#page-29-0) [3D printing](#page-32-0)

# **SnapPea**

SnapPea is a free program by Jeffrey Weeks for computational study of 3-manifolds.

One of the ways to specify a manifold is as a knot or link complement.

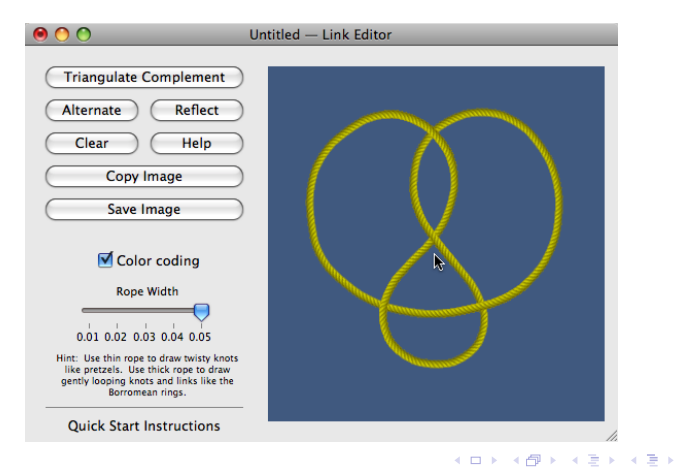

Georgia  $2Q$ 

[Vector graphics](#page-1-0) programs [Bézier curves](#page-3-0) [Crossings](#page-4-0) [KnotsBag](#page-8-0)

### [SnapPea](#page-9-0)

### [3D](#page-15-0)

[CAD programs](#page-16-0) [Bézier curves](#page-18-0) [Pipes](#page-19-0) [Knotplot](#page-22-0) [Knot tables](#page-23-0) [Relaxing knots](#page-25-0) [SeifertView](#page-29-0) [3D printing](#page-32-0)

Once we have a manifold specified, we can get all sorts of interesting information out.

## Dirichlet domain:

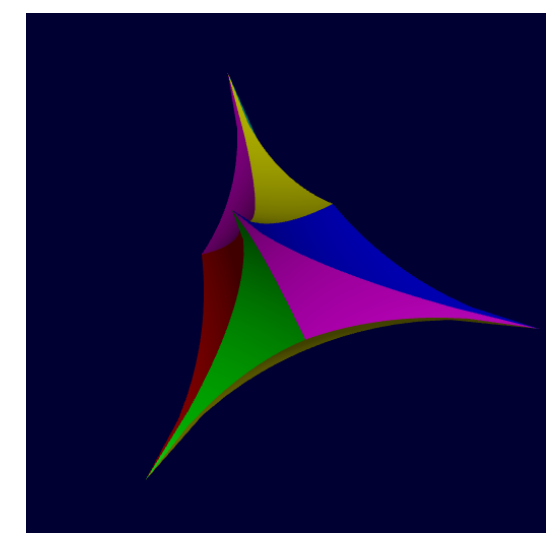

イロメ イ部メ イミメ イミメー ÷,  $2990$ 

[Vector graphics](#page-1-0) programs [Bézier curves](#page-3-0) [Crossings](#page-4-0) [KnotsBag](#page-8-0)

### [SnapPea](#page-9-0)

[CAD programs](#page-16-0) [Bézier curves](#page-18-0) [Pipes](#page-19-0) [Knotplot](#page-22-0) [Knot tables](#page-23-0) [Relaxing knots](#page-25-0) [SeifertView](#page-29-0) [3D printing](#page-32-0)

(From SnapPy by Marc Culler and Nathan Dunfield) Cusp Neighbourhoods:

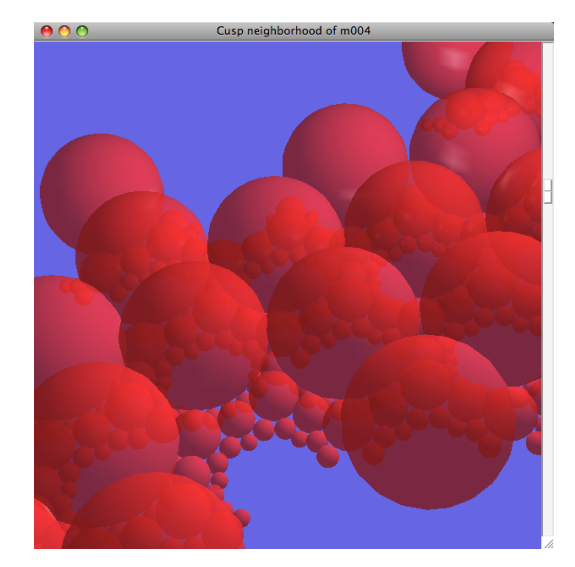

K ロ ▶ | K 御 ▶ | K 唐 ▶ | K 唐 ▶ | |  $\Rightarrow$  $2990$ 

[Vector graphics](#page-1-0) programs [Bézier curves](#page-3-0) [Crossings](#page-4-0) [KnotsBag](#page-8-0)

### [SnapPea](#page-9-0)

### [3D](#page-15-0)

[CAD programs](#page-16-0) [Bézier curves](#page-18-0) [Pipes](#page-19-0) [Knotplot](#page-22-0) [Knot tables](#page-23-0) [Relaxing knots](#page-25-0) [SeifertView](#page-29-0) [3D printing](#page-32-0)

# (Using SnapPeaPython by Marc Culler and Nathan Dunfield) Dehn Surgery space:

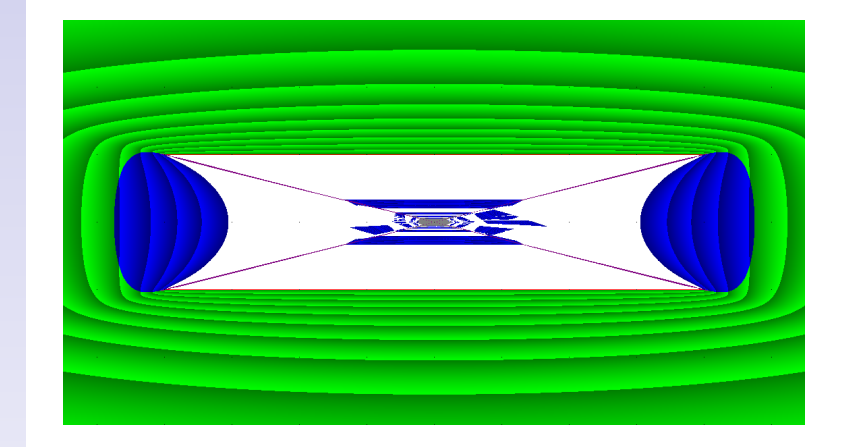

 $QQ$ 

3D

[Vector graphics](#page-1-0) programs [Bézier curves](#page-3-0) [Crossings](#page-4-0) [KnotsBag](#page-8-0) [SnapPea](#page-9-0)

### [3D](#page-15-0)

[CAD programs](#page-16-0) [Bézier curves](#page-18-0) [Pipes](#page-19-0) [Knotplot](#page-22-0) [Knot tables](#page-23-0) [Relaxing knots](#page-25-0) [SeifertView](#page-29-0) [3D printing](#page-32-0)

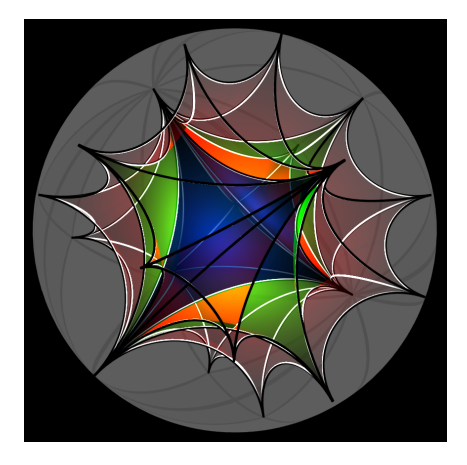

Why bother working in 3D?

- $\blacktriangleright$  Beautiful renderings for talks, papers, T-shirts, etc.
- $\triangleright$  Get a better understanding of the object.
- $\blacktriangleright$  Build the object first, choose the viewpoint second.
- <span id="page-15-0"></span> $\triangleright$  3D printing.

# CAD programs

[Vector graphics](#page-1-0) programs [Bézier curves](#page-3-0) [Crossings](#page-4-0) [KnotsBag](#page-8-0) [SnapPea](#page-9-0)

### [3D](#page-15-0)

#### [CAD programs](#page-16-0)

[Bézier curves](#page-18-0) [Pipes](#page-19-0) [Knotplot](#page-22-0) [Knot tables](#page-23-0) [Relaxing knots](#page-25-0) [SeifertView](#page-29-0) [3D printing](#page-32-0)

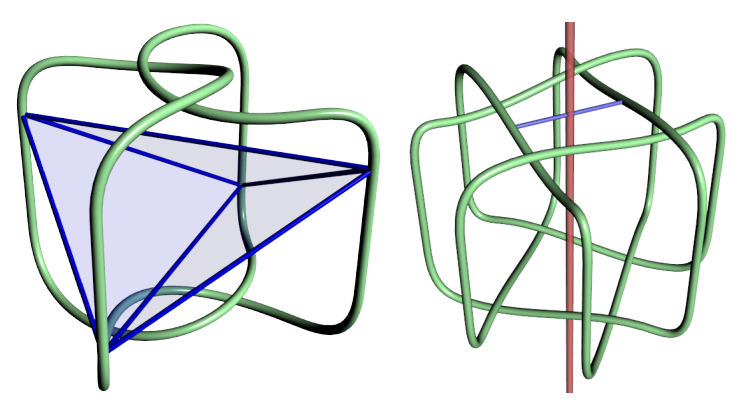

► Rhinoceros 3d (\$140  $\sim$  \$200 for students and teachers)

 $A \equiv \lambda$  ,  $A \equiv \lambda$  ,  $A \equiv \lambda$  ,  $A \equiv \lambda$  ,  $A \equiv \lambda$ 

 $2Q$ 

- Blender (free)
- <span id="page-16-0"></span>▶ Maya, 3ds Max, etc. (If you have to ask...)

# CAD programs

[Vector graphics](#page-1-0) programs [Bézier curves](#page-3-0) [Crossings](#page-4-0) [KnotsBag](#page-8-0) [SnapPea](#page-9-0)

### [3D](#page-15-0)

#### [CAD programs](#page-16-0)

[Bézier curves](#page-18-0) [Pipes](#page-19-0) [Knotplot](#page-22-0) [Knot tables](#page-23-0) [Relaxing knots](#page-25-0) [SeifertView](#page-29-0) [3D printing](#page-32-0)

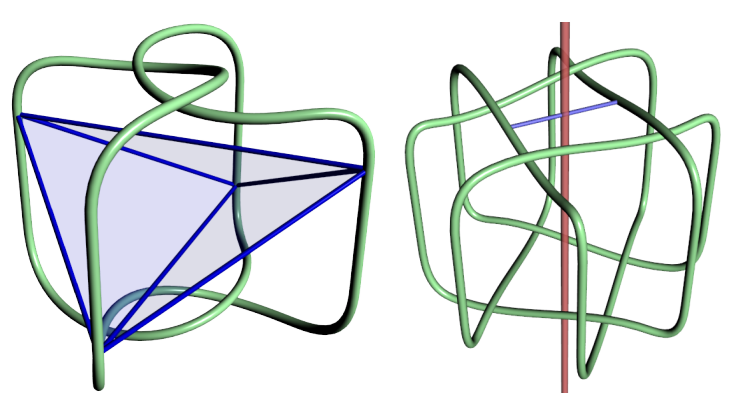

- ► Rhinoceros 3d (\$140  $\sim$  \$200 for students and teachers)
- $\blacktriangleright$  Blender (free)
- $\blacktriangleright$  Maya, 3ds Max, etc. (If you have to ask...)

[Vector graphics](#page-1-0) programs [Bézier curves](#page-3-0) [Crossings](#page-4-0) [KnotsBag](#page-8-0) [SnapPea](#page-9-0)

### [3D](#page-15-0)

<span id="page-18-0"></span>[CAD programs](#page-16-0) [Bézier curves](#page-18-0) [Pipes](#page-19-0) [Knotplot](#page-22-0) [Knot tables](#page-23-0) [Relaxing knots](#page-25-0) [SeifertView](#page-29-0) [3D printing](#page-32-0)

## Bézier curves

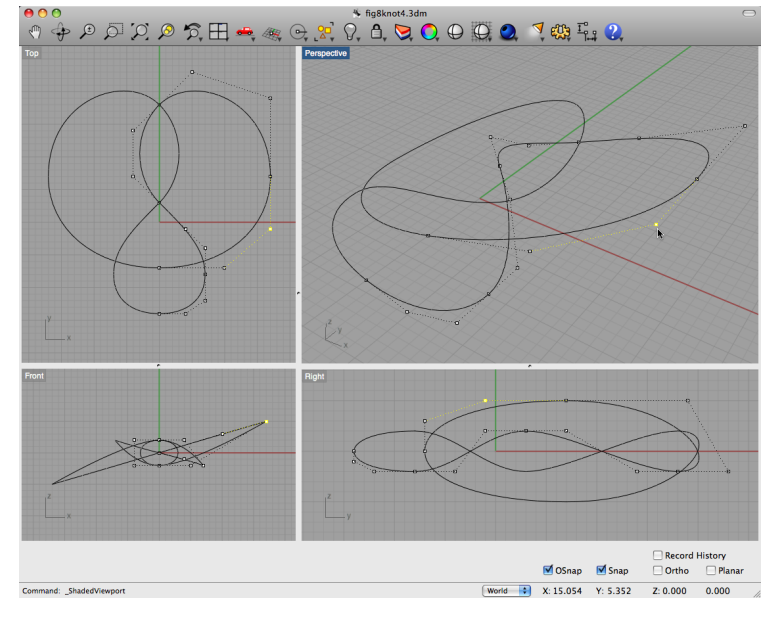

イロト イ部 トイをトイをトー ミー  $2990$ 

[Vector graphics](#page-1-0) programs [Bézier curves](#page-3-0) [Crossings](#page-4-0) [KnotsBag](#page-8-0) [SnapPea](#page-9-0)

### [3D](#page-15-0)

[CAD programs](#page-16-0) [Bézier curves](#page-18-0)

### [Pipes](#page-19-0)

<span id="page-19-0"></span>[Knotplot](#page-22-0) [Knot tables](#page-23-0) [Relaxing knots](#page-25-0) [SeifertView](#page-29-0) [3D printing](#page-32-0)

## Pipes

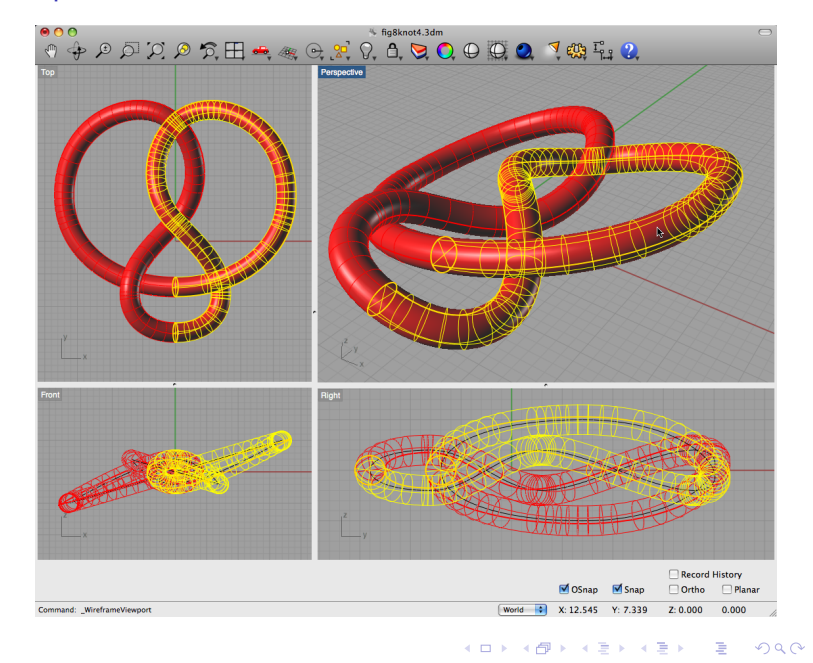

[Vector graphics](#page-1-0) programs [Bézier curves](#page-3-0) [Crossings](#page-4-0) [KnotsBag](#page-8-0) [SnapPea](#page-9-0)

### [3D](#page-15-0)

[CAD programs](#page-16-0) [Bézier curves](#page-18-0)

### [Pipes](#page-19-0)

[Knotplot](#page-22-0) [Knot tables](#page-23-0) [Relaxing knots](#page-25-0) [SeifertView](#page-29-0) [3D printing](#page-32-0)

## Render

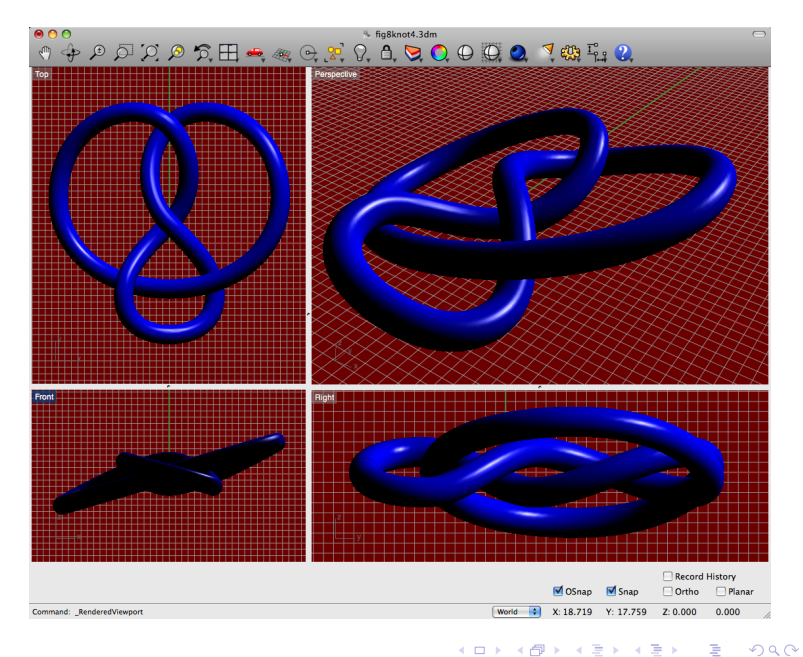

Next...

[Vector graphics](#page-1-0) programs [Bézier curves](#page-3-0) [Crossings](#page-4-0) [KnotsBag](#page-8-0) [SnapPea](#page-9-0)

[CAD programs](#page-16-0) [Bézier curves](#page-18-0)

#### [Pipes](#page-19-0)

[Knotplot](#page-22-0) [Knot tables](#page-23-0) [Relaxing knots](#page-25-0) [SeifertView](#page-29-0) [3D printing](#page-32-0)

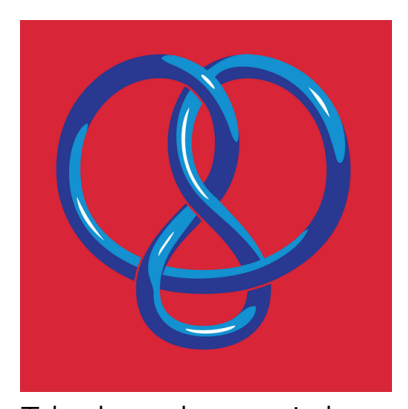

Take the render as a pixels image, modify it in a pixel editing program (e.g. Photoshop, GIMP, etc.), etc.

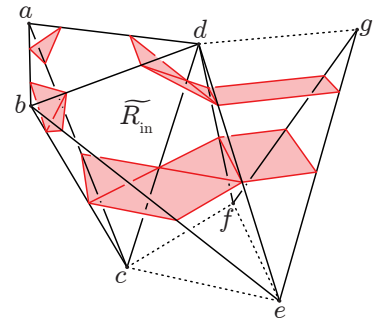

...or export a particular viewpoint or your 3D model as a 2D vector graphics image, modify it in Illustrator (or Inkscape, etc.) and use in your paper, etc.

[Vector graphics](#page-1-0) programs [Bézier curves](#page-3-0) [Crossings](#page-4-0) [KnotsBag](#page-8-0) [SnapPea](#page-9-0)

[CAD programs](#page-16-0) [Bézier curves](#page-18-0) [Pipes](#page-19-0)

### [Knotplot](#page-22-0)

<span id="page-22-0"></span>[Knot tables](#page-23-0) [Relaxing knots](#page-25-0) [SeifertView](#page-29-0) [3D printing](#page-32-0)

## Knotplot (free to evaluate, \$24.99 CAD for full version)

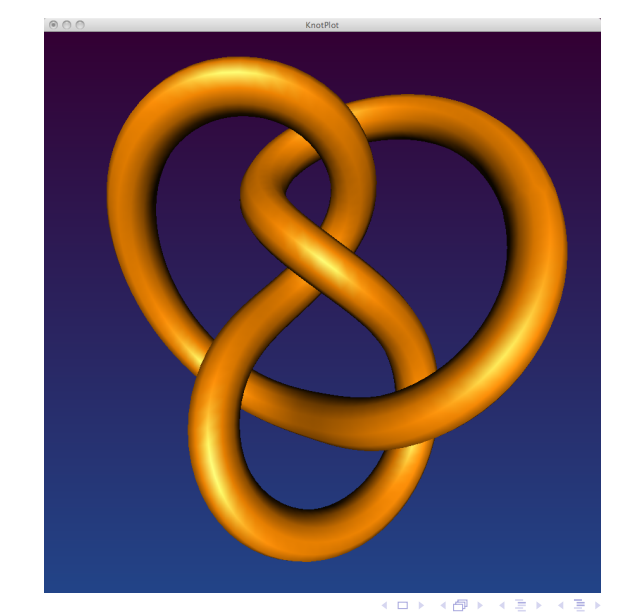

 $2Q$ 

E

- [Vector graphics](#page-1-0) programs [Bézier curves](#page-3-0) [Crossings](#page-4-0) [KnotsBag](#page-8-0)
- [SnapPea](#page-9-0)

[CAD programs](#page-16-0) [Bézier curves](#page-18-0) [Pipes](#page-19-0) [Knotplot](#page-22-0)

### [Knot tables](#page-23-0)

<span id="page-23-0"></span>[Relaxing knots](#page-25-0) [SeifertView](#page-29-0) [3D printing](#page-32-0)

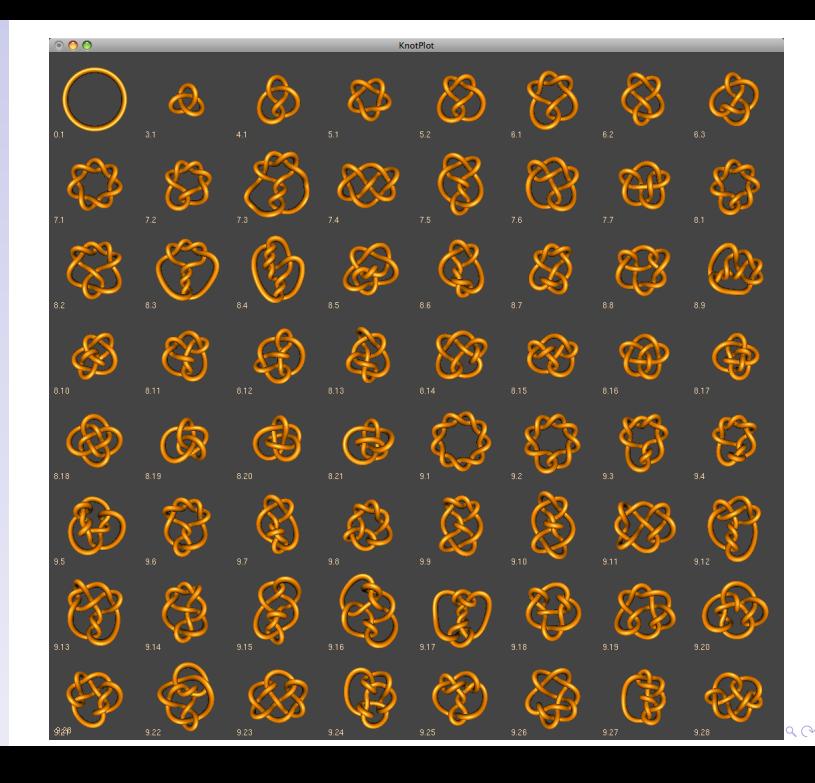

- [Vector graphics](#page-1-0) programs [Bézier curves](#page-3-0) [Crossings](#page-4-0) [KnotsBag](#page-8-0)
- [SnapPea](#page-9-0)

[CAD programs](#page-16-0) [Bézier curves](#page-18-0) [Pipes](#page-19-0) [Knotplot](#page-22-0)

### [Knot tables](#page-23-0)

[Relaxing knots](#page-25-0) [SeifertView](#page-29-0) [3D printing](#page-32-0)

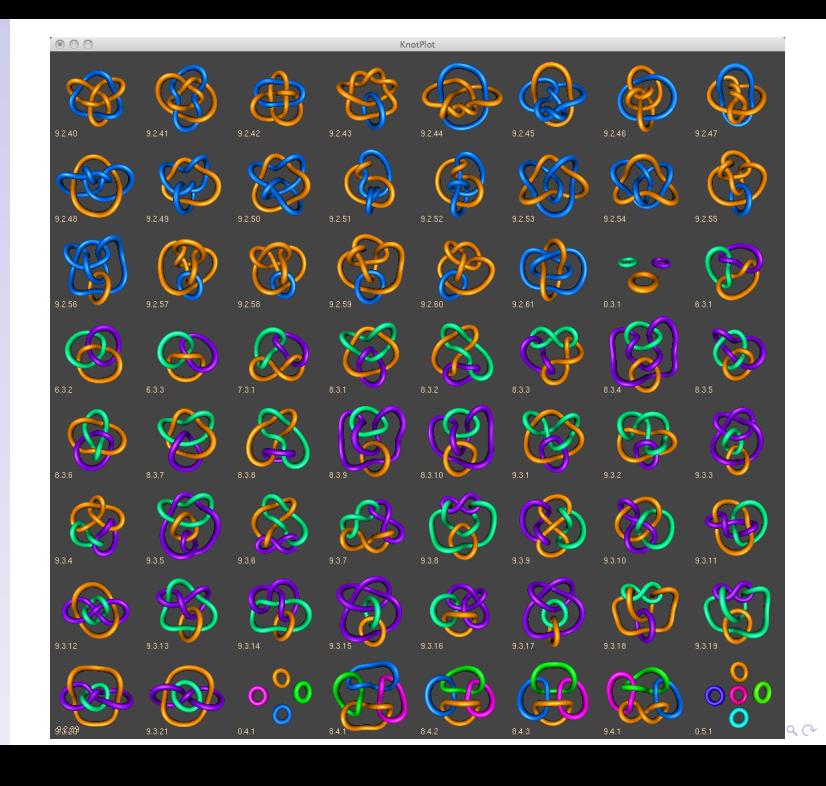

[Vector graphics](#page-1-0) programs [Bézier curves](#page-3-0) [Crossings](#page-4-0) [KnotsBag](#page-8-0) [SnapPea](#page-9-0)

<span id="page-25-0"></span>[CAD programs](#page-16-0) [Bézier curves](#page-18-0) [Pipes](#page-19-0) [Knotplot](#page-22-0) [Knot tables](#page-23-0) [Relaxing knots](#page-25-0) [SeifertView](#page-29-0) [3D printing](#page-32-0)

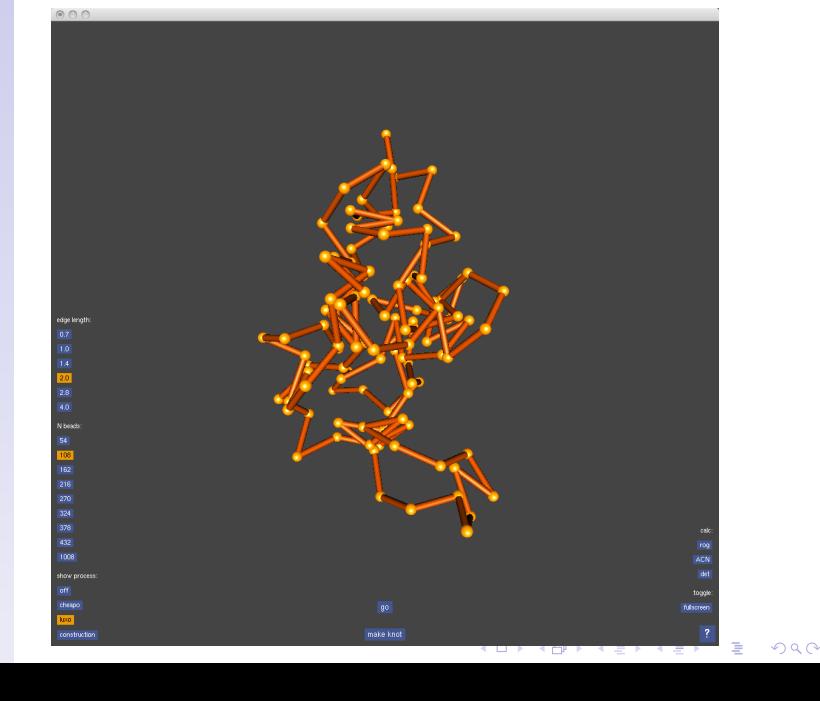

Knotplot can "relax" knots in 3D, smoothing out sharp bends.

[Vector graphics](#page-1-0) programs [Bézier curves](#page-3-0) [Crossings](#page-4-0) [KnotsBag](#page-8-0) [SnapPea](#page-9-0)

[CAD programs](#page-16-0) [Bézier curves](#page-18-0) [Pipes](#page-19-0) [Knotplot](#page-22-0) [Knot tables](#page-23-0) [Relaxing knots](#page-25-0) [SeifertView](#page-29-0) [3D printing](#page-32-0)

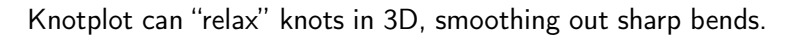

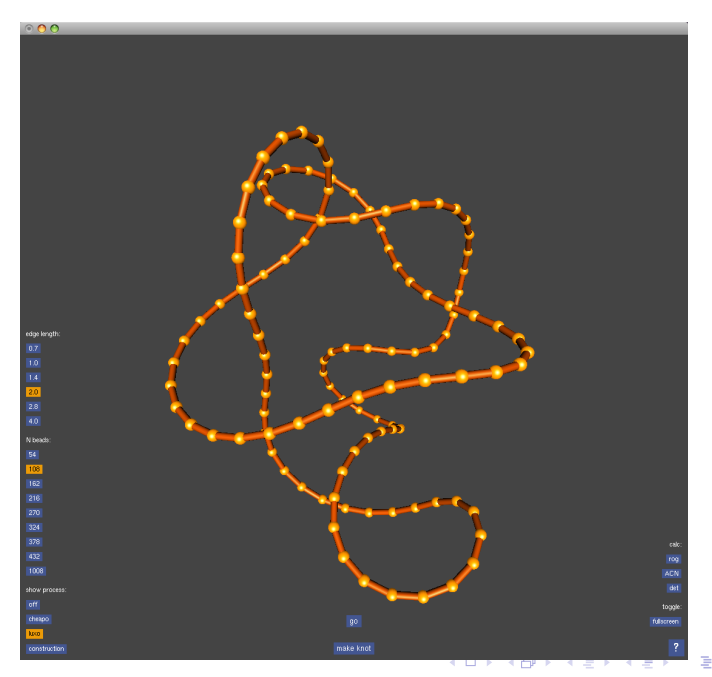

 $\Omega$ 

[Vector graphics](#page-1-0) programs [Bézier curves](#page-3-0) [Crossings](#page-4-0) [KnotsBag](#page-8-0) [SnapPea](#page-9-0)

[CAD programs](#page-16-0) [Bézier curves](#page-18-0) [Pipes](#page-19-0) [Knotplot](#page-22-0) [Knot tables](#page-23-0) [Relaxing knots](#page-25-0) [SeifertView](#page-29-0) [3D printing](#page-32-0)

## Knotplot can "relax" knots in 3D, smoothing out sharp bends.

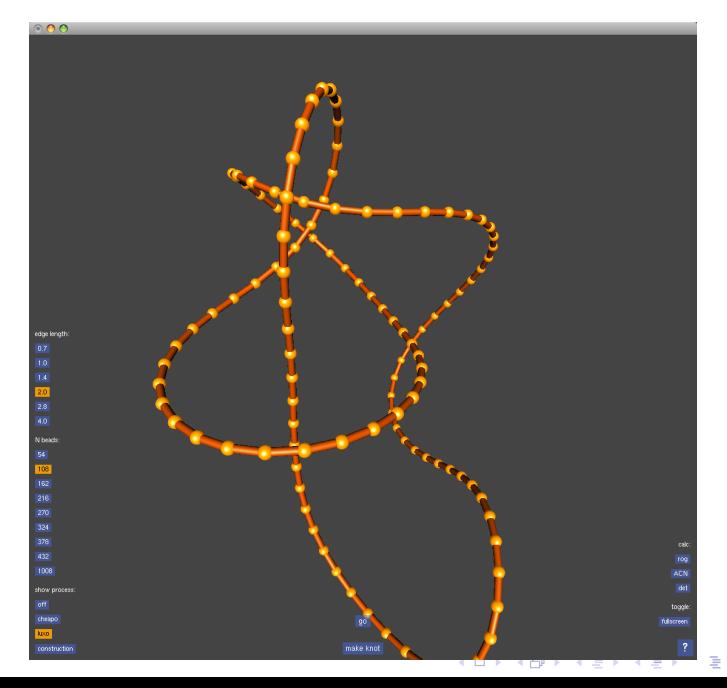

 $\Omega$ 

[Vector graphics](#page-1-0) programs [Bézier curves](#page-3-0) [Crossings](#page-4-0) [KnotsBag](#page-8-0) [SnapPea](#page-9-0)

[CAD programs](#page-16-0) [Bézier curves](#page-18-0) [Pipes](#page-19-0) [Knotplot](#page-22-0) [Knot tables](#page-23-0) [Relaxing knots](#page-25-0) [SeifertView](#page-29-0) [3D printing](#page-32-0)

## Knotplot can "relax" knots in 3D, smoothing out sharp bends.

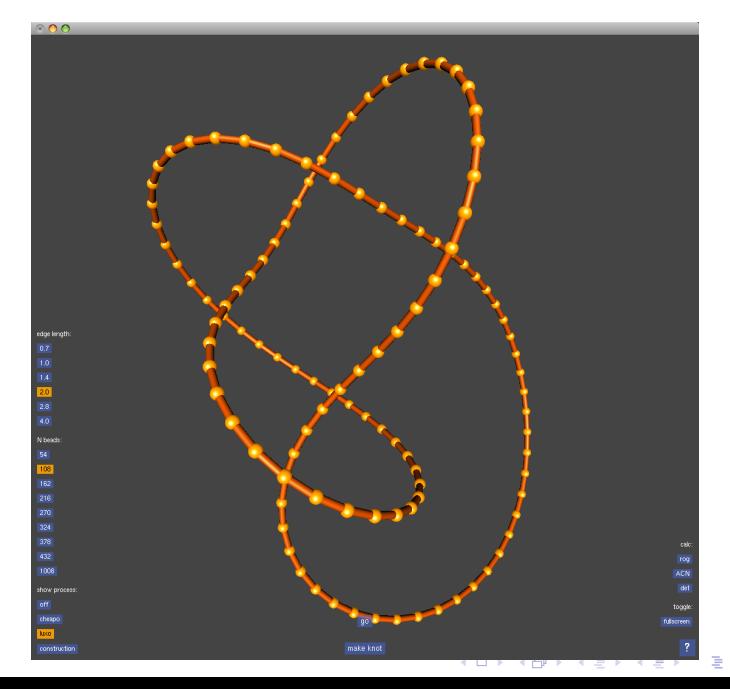

つへへ

[Vector graphics](#page-1-0) programs [Bézier curves](#page-3-0) [Crossings](#page-4-0) [KnotsBag](#page-8-0) [SnapPea](#page-9-0)

### [3D](#page-15-0)

[CAD programs](#page-16-0) [Bézier curves](#page-18-0) [Pipes](#page-19-0) [Knotplot](#page-22-0) [Knot tables](#page-23-0) [Relaxing knots](#page-25-0)

<span id="page-29-0"></span>[SeifertView](#page-29-0) [3D printing](#page-32-0)

# SeifertView

## (free, Windows only.)

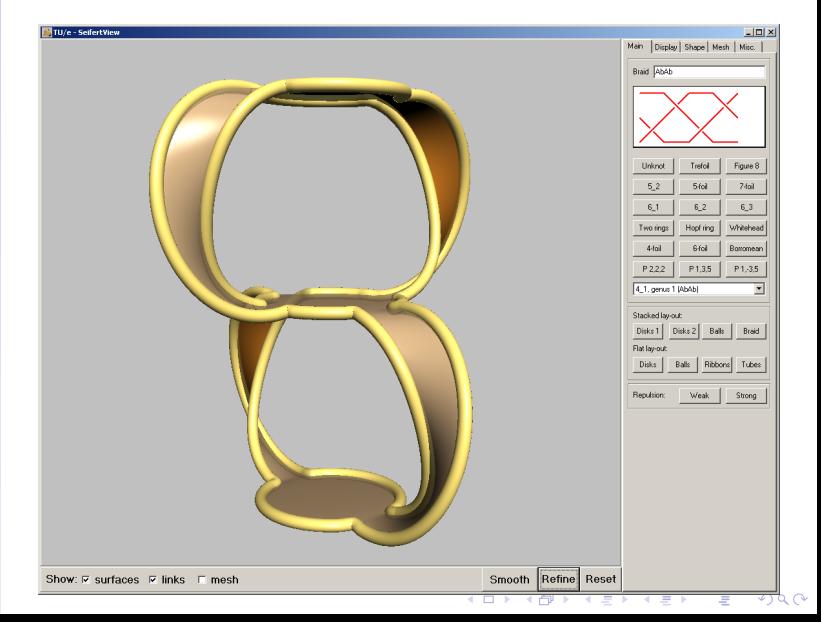

[Vector graphics](#page-1-0) programs [Bézier curves](#page-3-0) [Crossings](#page-4-0) [KnotsBag](#page-8-0) [SnapPea](#page-9-0)

### [3D](#page-15-0)

[CAD programs](#page-16-0) [Bézier curves](#page-18-0) [Pipes](#page-19-0) [Knotplot](#page-22-0) [Knot tables](#page-23-0) [Relaxing knots](#page-25-0)

[SeifertView](#page-29-0) [3D printing](#page-32-0)

# SeifertView

## (free, Windows only.)

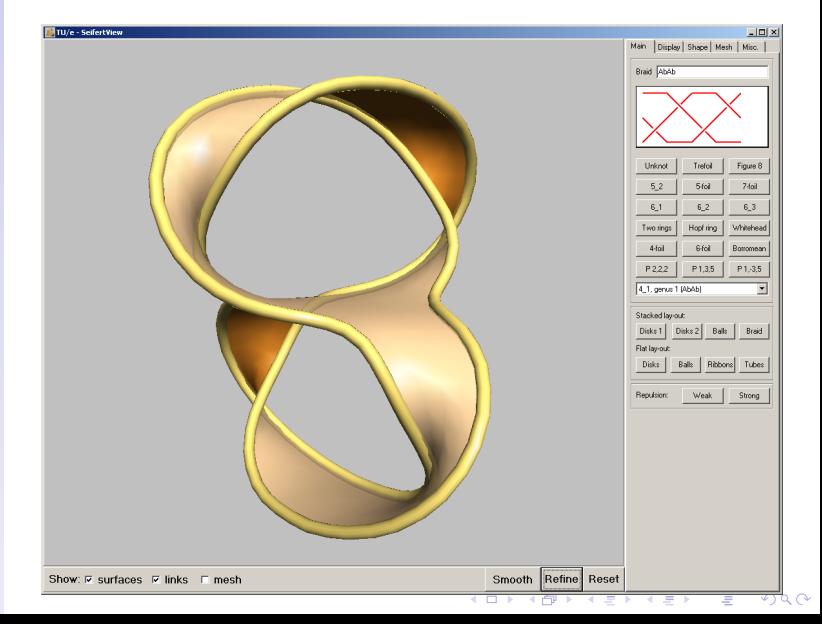

[Vector graphics](#page-1-0) programs [Bézier curves](#page-3-0) [Crossings](#page-4-0) [KnotsBag](#page-8-0) [SnapPea](#page-9-0)

### [3D](#page-15-0)

[CAD programs](#page-16-0) [Bézier curves](#page-18-0) [Pipes](#page-19-0) [Knotplot](#page-22-0) [Knot tables](#page-23-0) [Relaxing knots](#page-25-0)

[SeifertView](#page-29-0) [3D printing](#page-32-0)

# SeifertView

## (free, Windows only.)

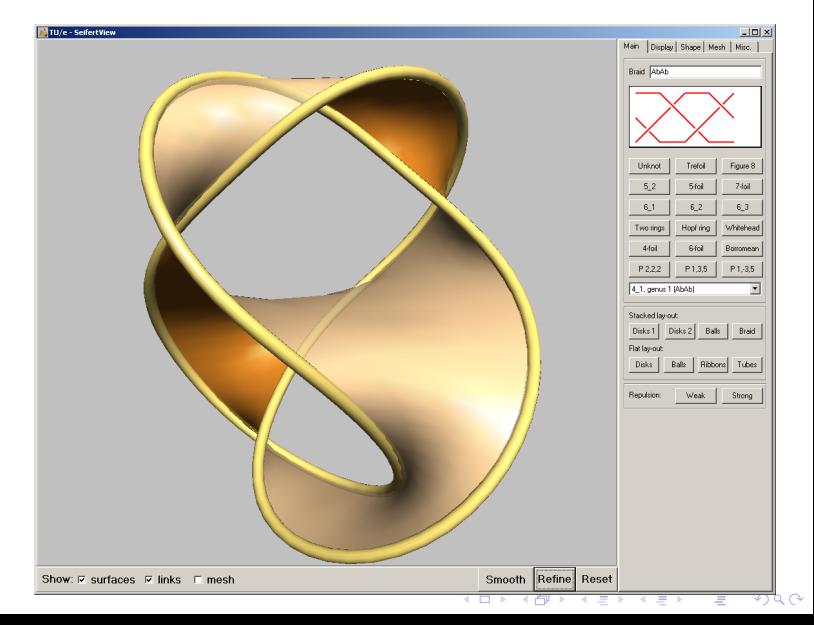

[Vector graphics](#page-1-0) programs [Bézier curves](#page-3-0) [Crossings](#page-4-0) [KnotsBag](#page-8-0) [SnapPea](#page-9-0)

### [3D](#page-15-0)

<span id="page-32-0"></span>[CAD programs](#page-16-0) [Bézier curves](#page-18-0) [Pipes](#page-19-0) [Knotplot](#page-22-0) [Knot tables](#page-23-0) [Relaxing knots](#page-25-0) [SeifertView](#page-29-0) [3D printing](#page-32-0)

V. ハゴ  $\overline{\mathcal{O}}$ ,  $\overset{\circ}{\mathcal{O}}$ ਂ ਖ  $\begin{array}{c} \circ \\ \circ \\ \circ \\ \circ \end{array}$  $\begin{bmatrix} 0 & 0 \\ 0 & 0 \end{bmatrix}$ 电化  $\overline{4}$  $\mathbf{a}$ ,  $\partial_{\mathbf{b}}$ へへ R C.<br>R C.  $\mathbf{a}$ Right Command: ""ZoomLens

6 fig8\_render+printed\_view.3dm

メロメ メ都 メメ きょうくぼん

Ğ,

 $2Q$ 

# 3D printing

[Vector graphics](#page-1-0) programs [Bézier curves](#page-3-0) [Crossings](#page-4-0) [KnotsBag](#page-8-0) [SnapPea](#page-9-0)

[CAD programs](#page-16-0) [Bézier curves](#page-18-0) [Pipes](#page-19-0) [Knotplot](#page-22-0) [Knot tables](#page-23-0) [Relaxing knots](#page-25-0) [SeifertView](#page-29-0) [3D printing](#page-32-0)

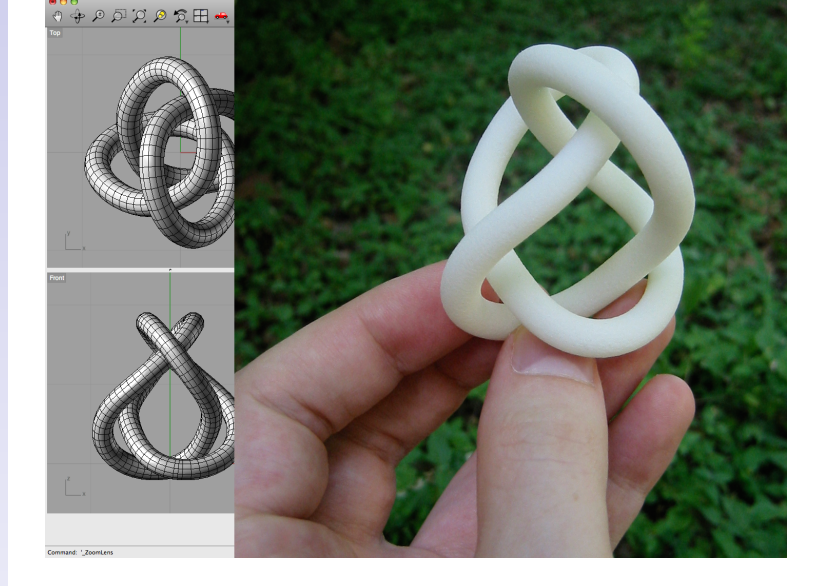

# 3D printing

- [Vector graphics](#page-1-0) programs [Bézier curves](#page-3-0) [Crossings](#page-4-0)
- [KnotsBag](#page-8-0)
- [SnapPea](#page-9-0)

### [3D](#page-15-0)

[CAD programs](#page-16-0) [Bézier curves](#page-18-0) [Pipes](#page-19-0) [Knotplot](#page-22-0) [Knot tables](#page-23-0) [Relaxing knots](#page-25-0) [SeifertView](#page-29-0) [3D printing](#page-32-0)

## Shapeways.com

Shapeways is a website that lets you upload a 3D model and buy a real life plastic printed copy.

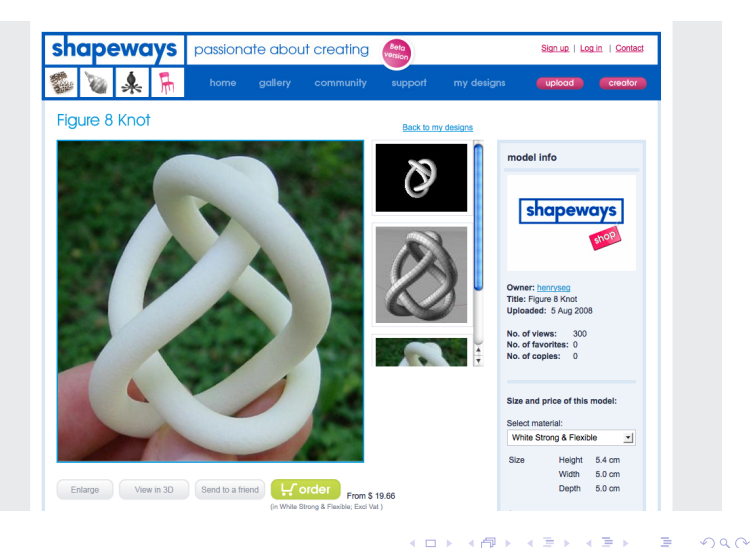

[Vector graphics](#page-1-0) programs [Bézier curves](#page-3-0) [Crossings](#page-4-0) [KnotsBag](#page-8-0) [SnapPea](#page-9-0)

#### [3D](#page-15-0)

[CAD programs](#page-16-0) [Bézier curves](#page-18-0) [Pipes](#page-19-0) [Knotplot](#page-22-0) [Knot tables](#page-23-0) [Relaxing knots](#page-25-0) [SeifertView](#page-29-0)

[3D printing](#page-32-0)

Or, if you are a metal print sculptor such as Bathsheba Grossman, you can make them in bronze.

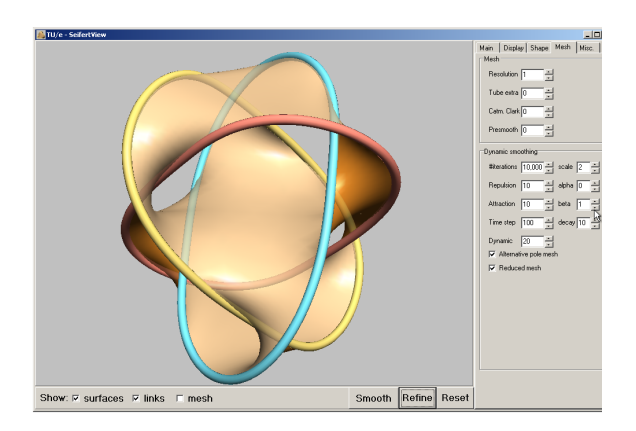

**KORK STRATER STRAKES** 

[Vector graphics](#page-1-0) programs [Bézier curves](#page-3-0) [Crossings](#page-4-0) [KnotsBag](#page-8-0) [SnapPea](#page-9-0)

#### [3D](#page-15-0)

[CAD programs](#page-16-0) [Bézier curves](#page-18-0) [Pipes](#page-19-0) [Knotplot](#page-22-0) [Knot tables](#page-23-0) [Relaxing knots](#page-25-0) [SeifertView](#page-29-0) [3D printing](#page-32-0)

## Or, if you are a metal print sculptor such as Bathsheba Grossman, you can make them in bronze.

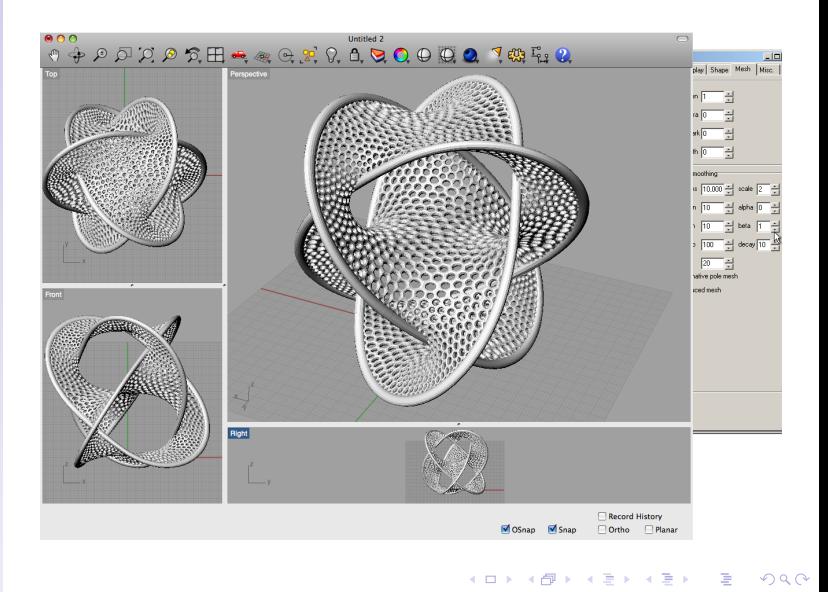

- [Vector graphics](#page-1-0) programs [Bézier curves](#page-3-0) [Crossings](#page-4-0) [KnotsBag](#page-8-0)
- [SnapPea](#page-9-0)

### [3D](#page-15-0)

[CAD programs](#page-16-0) [Bézier curves](#page-18-0) [Pipes](#page-19-0) [Knotplot](#page-22-0) [Knot tables](#page-23-0) [Relaxing knots](#page-25-0) [SeifertView](#page-29-0) [3D printing](#page-32-0)

Or, if you are a metal print sculptor such as Bathsheba Grossman, you can make them in bronze.

#### Bathsheba **Borromean Rings** Sculpture

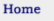

#### **Metal Shop Sculpture Mini Sculpture**  $\bullet$  Math Mini Math

**Crystal Shop** Astronomy **Biology Physics & More** 

Gallery

**Downloads** 

**About the Artist** 

Contact

**Shopping Cart** 

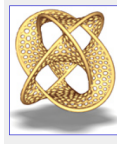

<span id="page-37-0"></span>Click to rotate

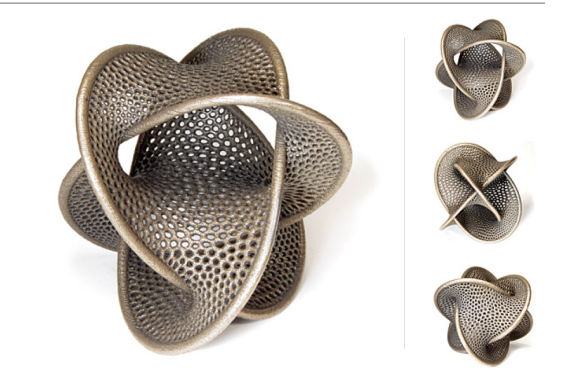

This is one of a delightful class of objects known as Seifert surfaces. Every knot and link (in math are closed loops, links are assemblages of knots) has a continuous surface which it is the edge of introduction to these surfaces, along with free software to generate them, are at the SeifertView .

These surfaces are often beautiful, especially for symmetrical knots and links, and here I've prodi sweeter ones. This surface has three edges, each a simple closed loop, which are locked togethe form called the Borromean Rings. Named after its use in an Italian coat of arms, these three ring together inextricably although no two of them are linked. Their Seifert currice twists through the